# **Guidelines for Using Nuventive to Generate Reports for Program Review: How to Use Graduation and Transfer Data**

## Guide Objectives

- 1. Provide you the campus definitions of graduation and transfer variables.
- 2. Explain how to set up operational outcomes related to program graduation and/or transfer rates.
- 3. Explain how to map operational outcomes related to graduation and/or transfer.
- 4. Explain how to run a report in Nuventive to obtain operational variable data for addressing a program's five-year program review narrative.

## Definitions

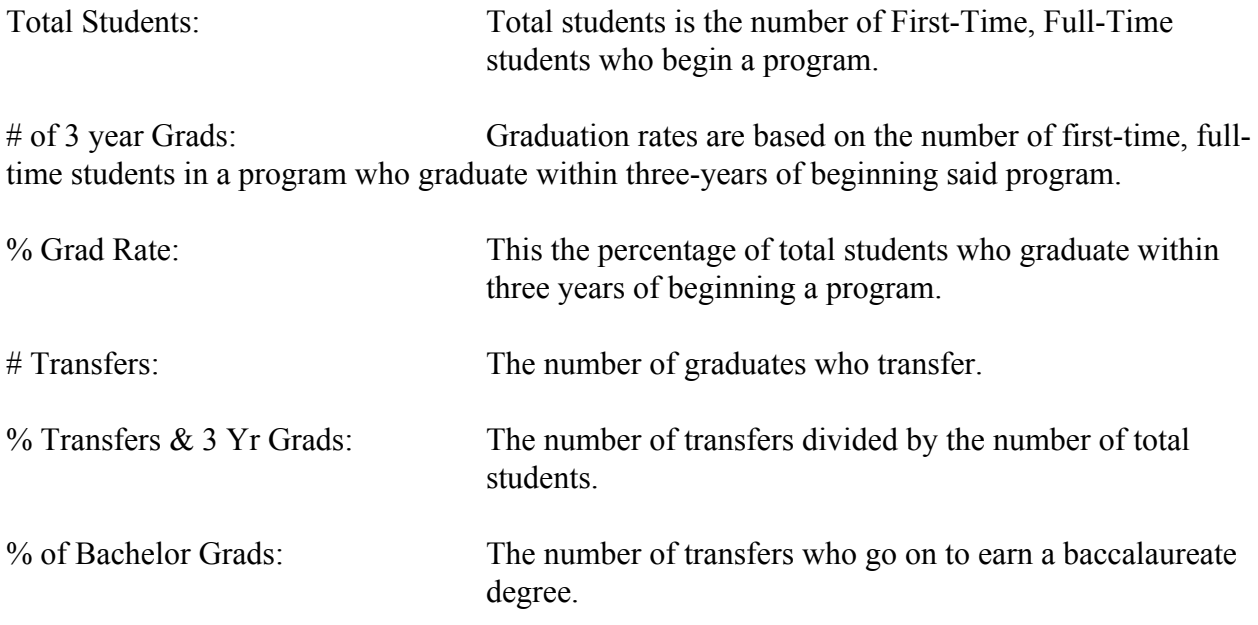

### Using the Data and Setting Up Graduation Rate Operational Outcome in Nuventive

*Step One*: Identify your program's data on the Argos report provided to you. There will be a graduation rate and a transfer rate for each of the years listed on the report. Please note that graduation rates are based on the number of first-time, full-time students who graduate within a three-year time frame.

> Please note that graduation rate is an operational variable for vocational programs. Since vocational programs generally prepare students for employment, it is important to understand patterns of program completion. Completion is an indicator of how many students are exiting the program presumably to enter the workforce.

Transfer rate is an operational variable for transfer programs. This is important since many students do not always remain in a degree program to completion but

may transfer after only a few courses. Please note that transfer data is generated from the National Clearinghouse Database. The actual numbers may not be perfect. They should be used to understand trends and not considered to be an exact accounting of how many students actually transferred. Each year, the accuracy of Clearinghouse data is improving.

Some programs may have situations where they opt to adopt both graduation and transfer for specific reasons. This is ok if the program chooses to do it; however, at a minimum, vocational programs should monitor graduation rates and transfer programs should monitor transfer rates.

Programs may opt to adopt operational variables that are specific to that program. If this is the case, the program will need to define its own benchmarks. Programmatically accredited programs will most commonly have to do this based on outcomes defined by their accreditor. This being said, a non-accredited program may choose to adopt a variable that is specific to them and which they wish to monitor. Nuventive does not limit the number of operational variables you can input. This being said, the more outcomes adopted will necessarily require the program to monitor them.

If a program is not certain which variable to adopt, it should consult the crosswalk and mapping document to identify which category it falls into—vocational or transfer. The Program Review and SLAC Committee can also provide guidance as to what category the program may fall.

- *Step Two*: Identity the institution's overall average for both graduation and transfer. This will be listed on the data report at the end of the report under "Institution."
- *Step Three*: Set up the appropriate operational outcome in Nuventive. The example below reflects setting up the outcome for graduation rate.

Open the sidebar and click on "Operational Outcomes" in the Program Review area for your program.

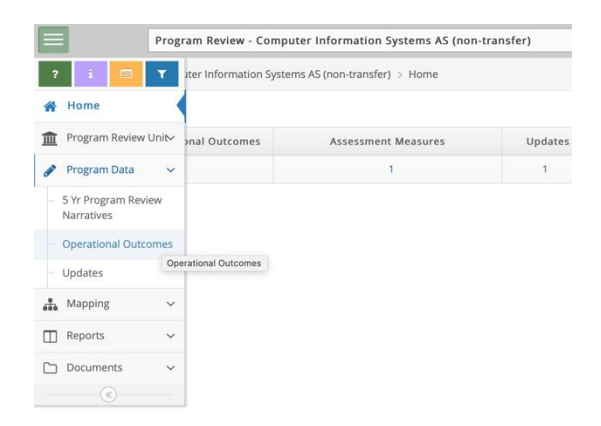

Click on the green plus button to the right. If you have entered any operational outcomes previously, they will be reflected on the screen as in the screenshot below

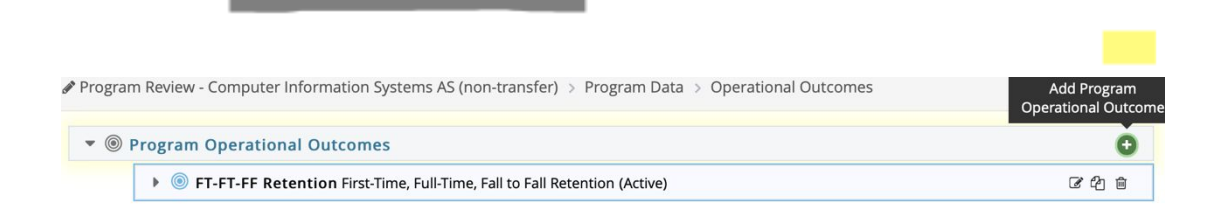

Input the following data:

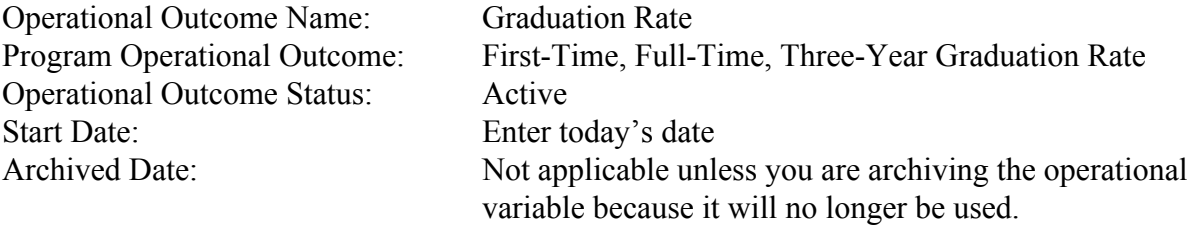

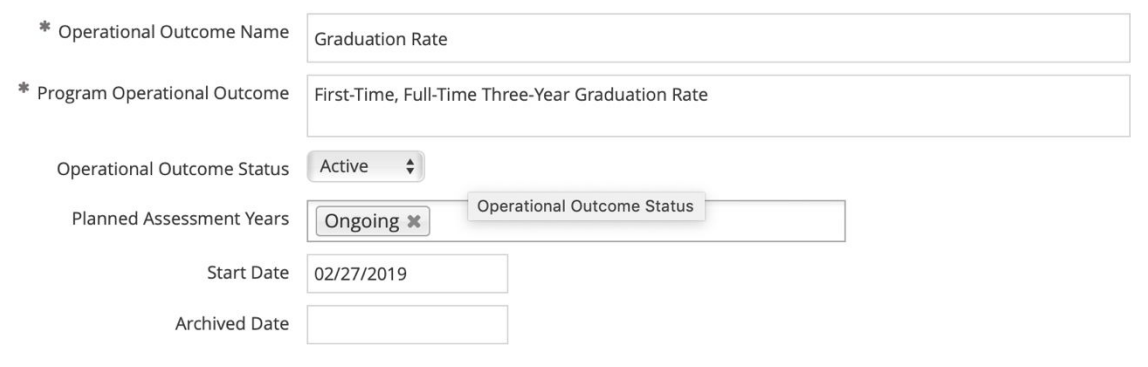

Hit "Save" at the top right and "Return" to the previous screen where you will click on the green plus sign under "Assessment Measures." This will open a new window in which you will enter the information below.

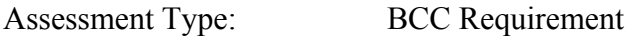

Note: If the operational outcome is a program

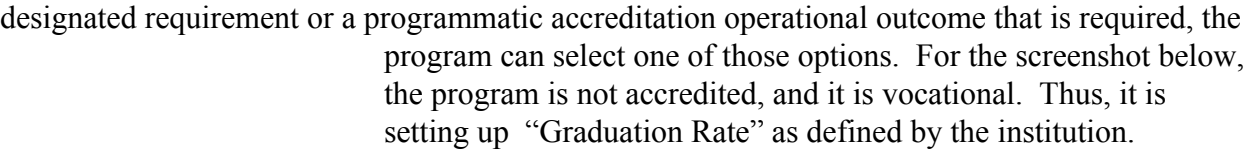

Assessment Measure: Comparison of program first-time, full-time three-year graduation rate against the institution's first-time, full-time three-year graduation rate.

Benchmark: Achieve or exceed institutional average.

After the fields are populated, hit "Save" and "Return" to move to the previous screen.

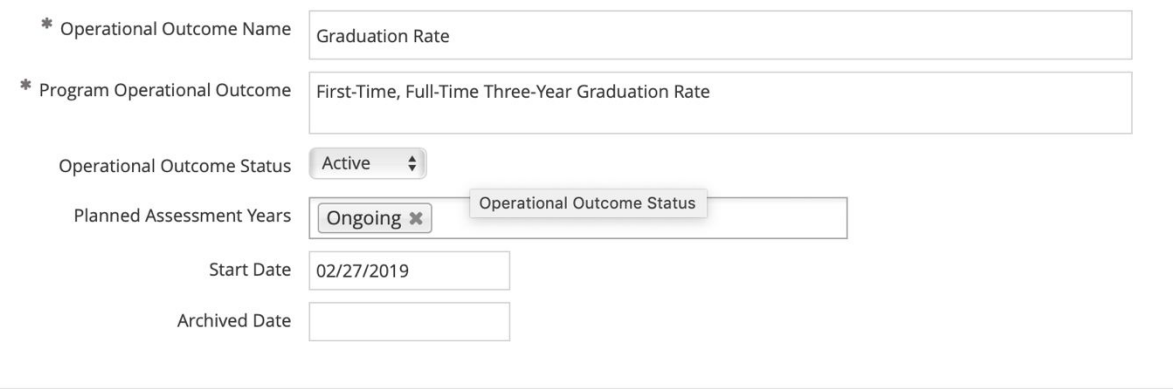

Then, click the green plus button next to "Assessment Measure." Input the field information as follows:

*Step Four*: Input Data

Click the "Updates" tab in the left sidebar under the "Program Data" heading.

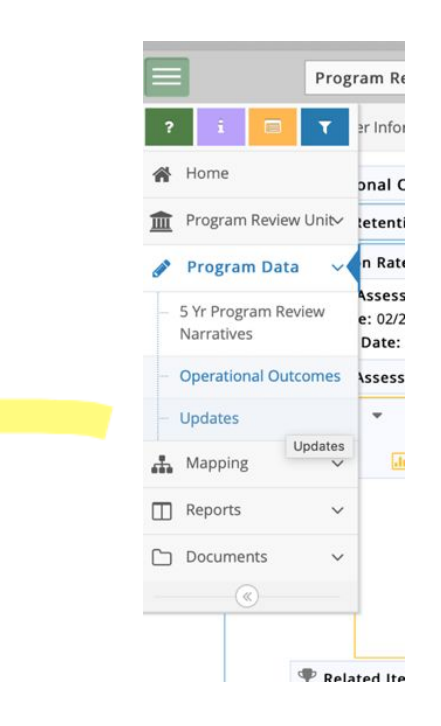

Since you are entering data for graduation rate, click the down arrow next to this variable and then click the green plus button to the right.

Again, if other operational variables have been entered, they will reflect on this screen so make sure you are selecting the correct variable in which to input data.

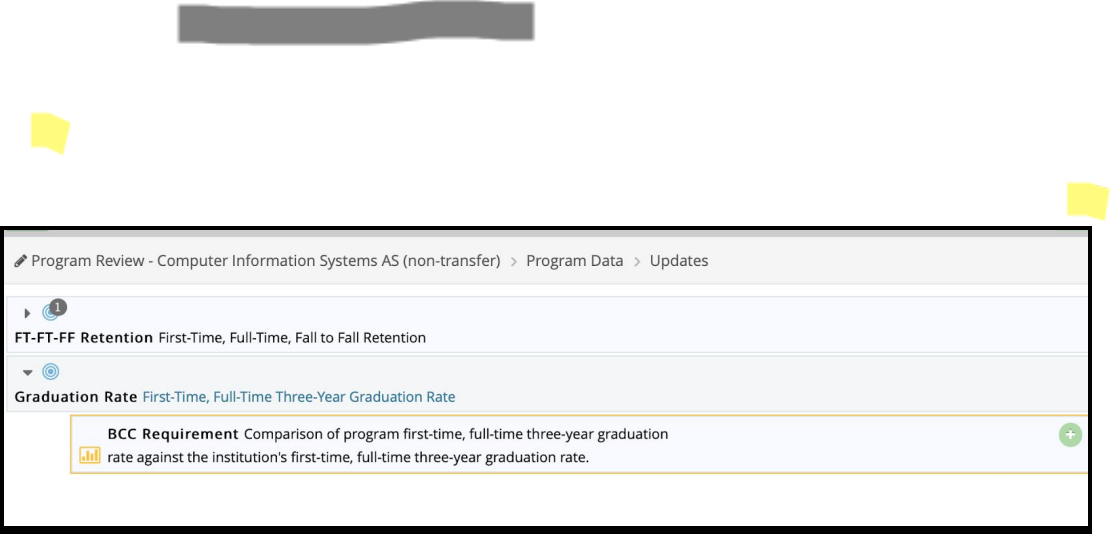

#### Input data into the fields:

Update Date: Enter the date in which you are inputting information.

Update: List the year of data you are referring to and the program's performance compared to the institution's performance.

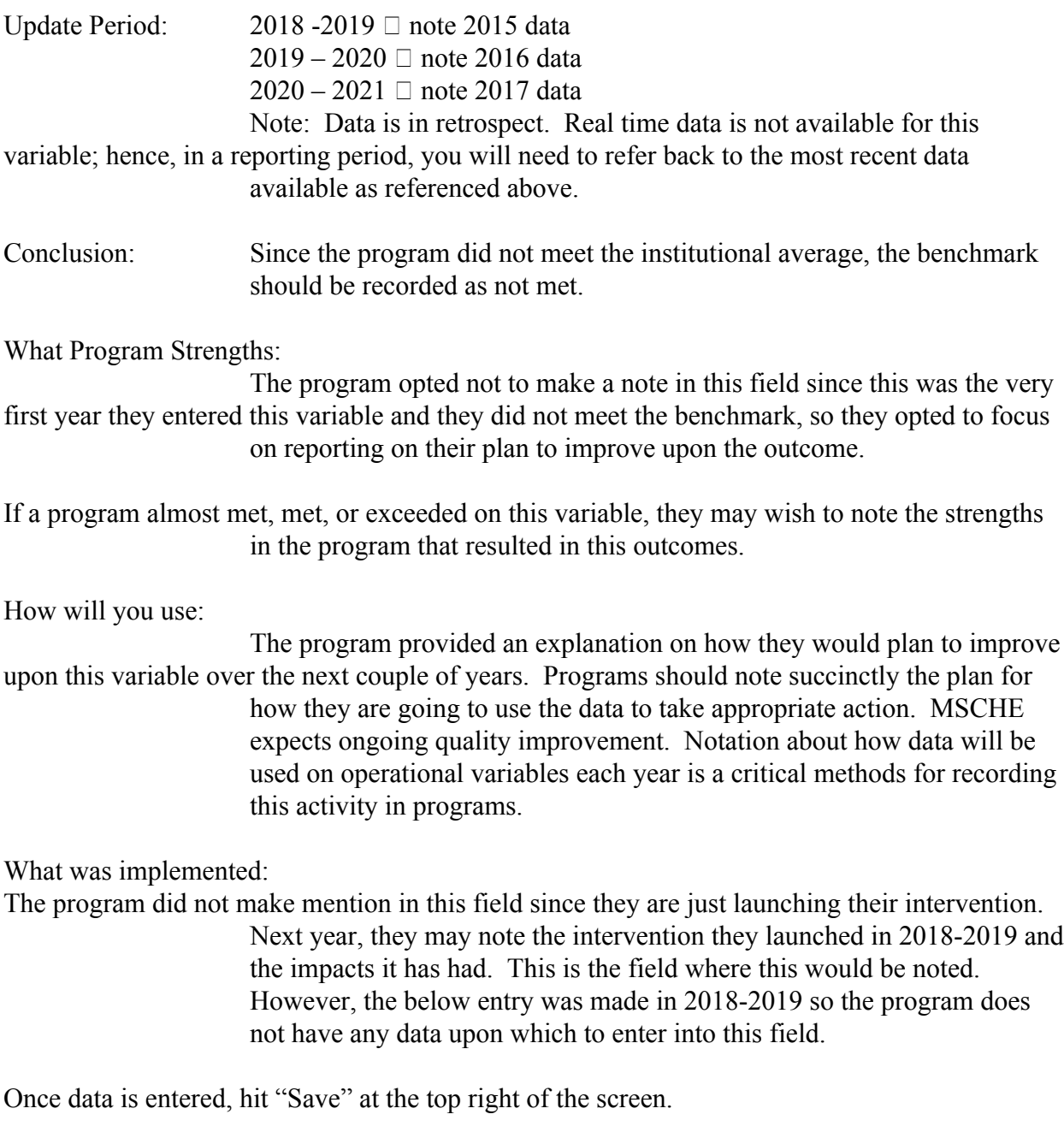

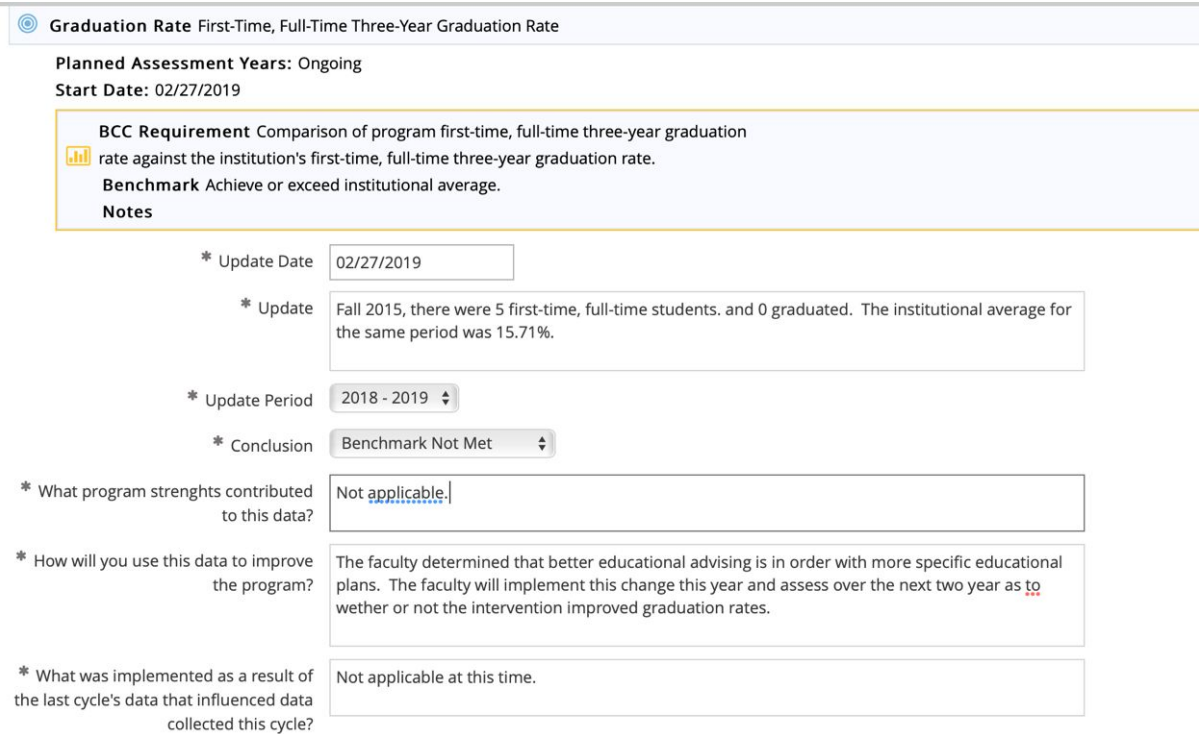

Entering data each year for operational outcomes and the notes associated with strengths, improvements, and what has been implemented will help a program keep track of activities that have been enacted over time, as opposed to trying to recall everything each five-year period when program review is required or when a self-study is due. Each year, when the operational variable data is reviewed at faculty meetings and faculty assess the program's performance and any changes that should be made, these faculty minutes should be uploaded into the document repository. If you need to know how to do this, consult the retention data guide. It has a section on how to set up and upload documents to the document repository.

#### Using the Data and Setting Up the Transfer Rate Operational Outcome in Nuventive

The same steps should be followed as above for setting up this operational outcome. The data for the fields will slightly differ as below.

Set up the fields as follows:

Operational Outcome Name: Transfer Rate Program Operational Outcome: First-Time, Full-Time Transfers Operational Outcome Status: Active Planned Assessment Years: Ongoing Start Date: Enter today's date

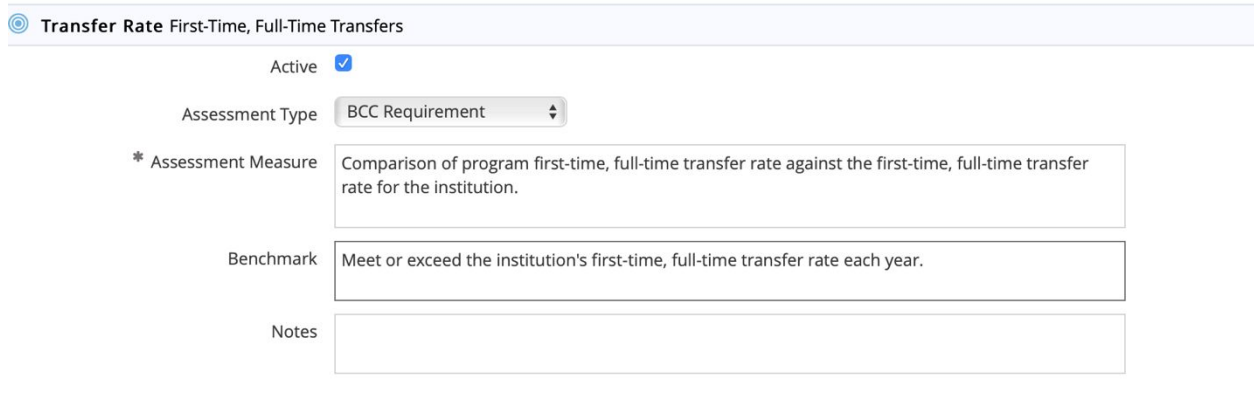

Set up the fields as follows:

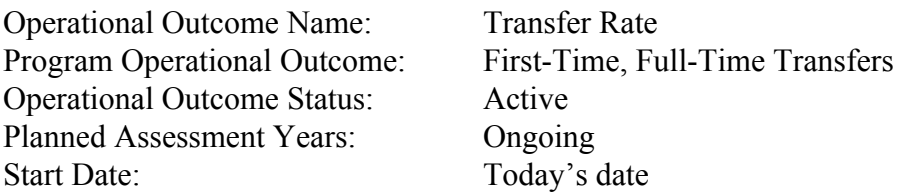

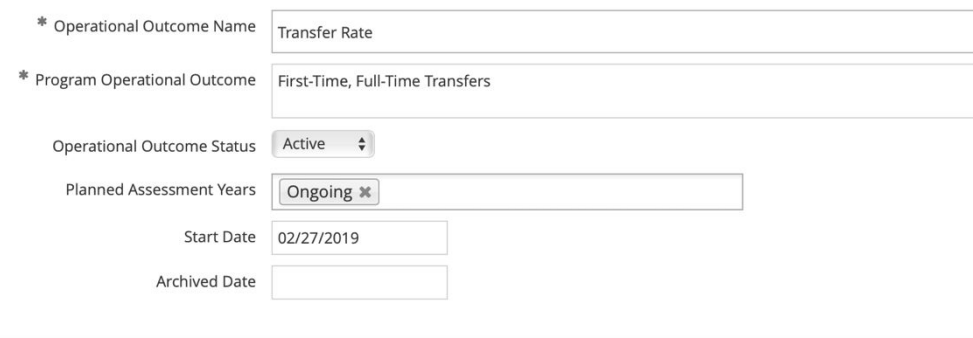

 $\begin{array}{cccccccccc} \bullet\!\!\!\!\bullet\!\!\!\!\!&\bullet\!\!\!\!\!&\bullet\!\!\!\!\$ 

Input data as follows:

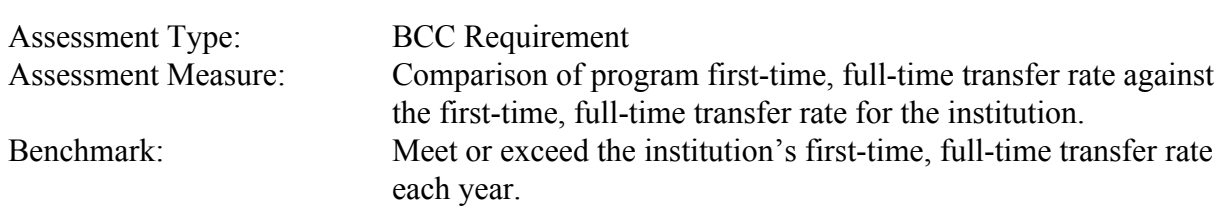

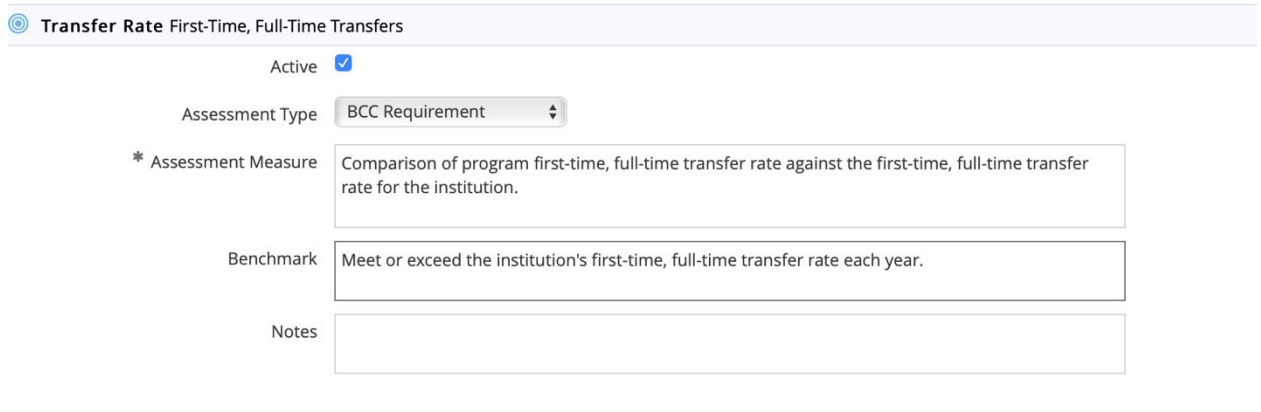

Input the data as follows:

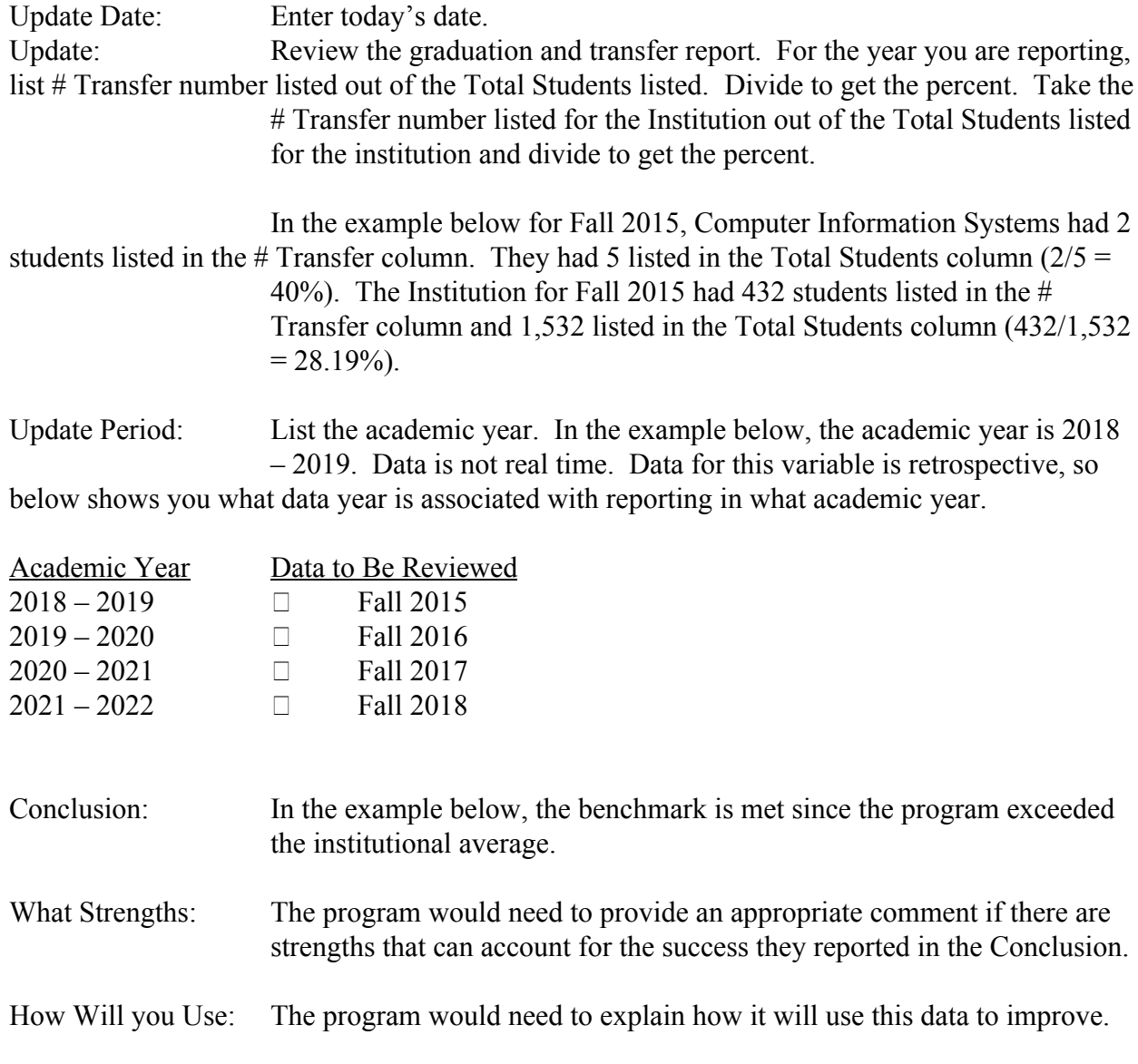

If the program is happy with its present rate of success, it might merely comment about how it will sustain its current level of success.

What was implemented:

If the program adopted some intervention or activity in the last year that accounts for the data being recorded in this reporting period, it should make note. For instance, if the program exceeded the benchmark this year because it adopted an intervention, such as enhanced advising or other methods, it would note this in this field.

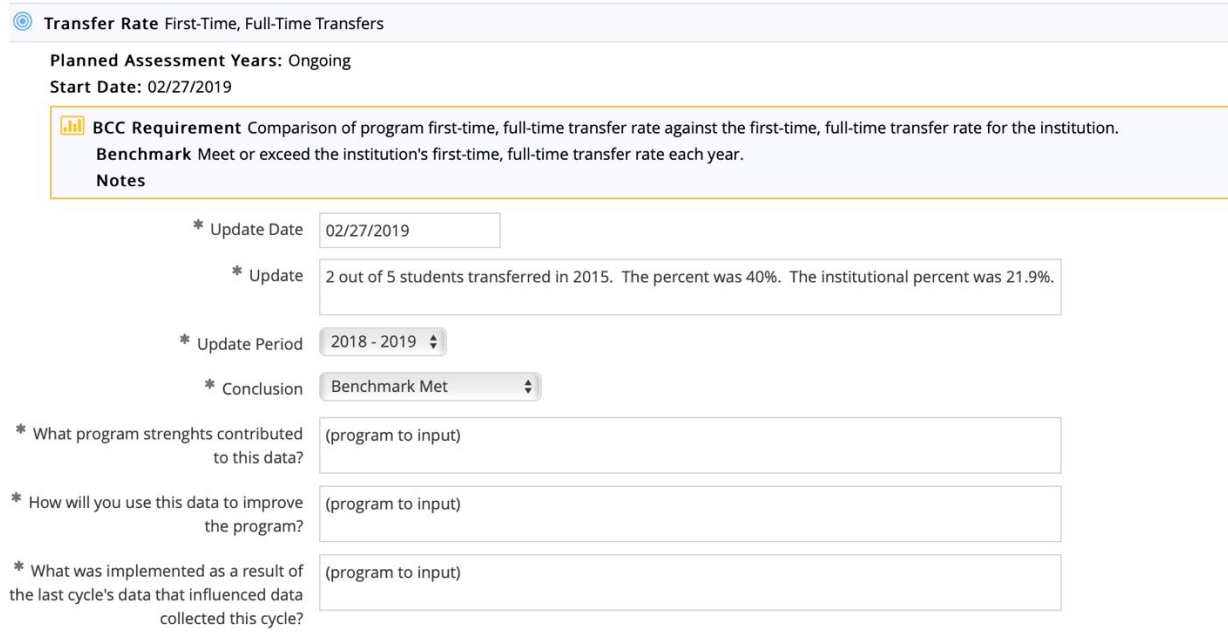

## Mapping Operational Outcomes

Operational outcomes need to be mapped to the strategic plan. Graduation Rate or Transfer Rate both should be mapped to *Student Support and Success – Strategic Objective 7*.

*Step One*: Click on the left tab in your program's program review area of Nuventive. Click on "Mapping" and then "Program Operational Outcomes Alignment."

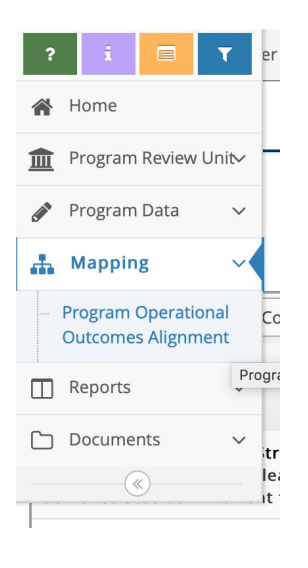

*Step Two*: Click the appropriate strategic outcome for the appropriate operational goal. Click "Save" on the top right once you are done. The screen will look like below. Transfer Rate has been mapped to *Student Support and Success – Strategic Objective 7*.

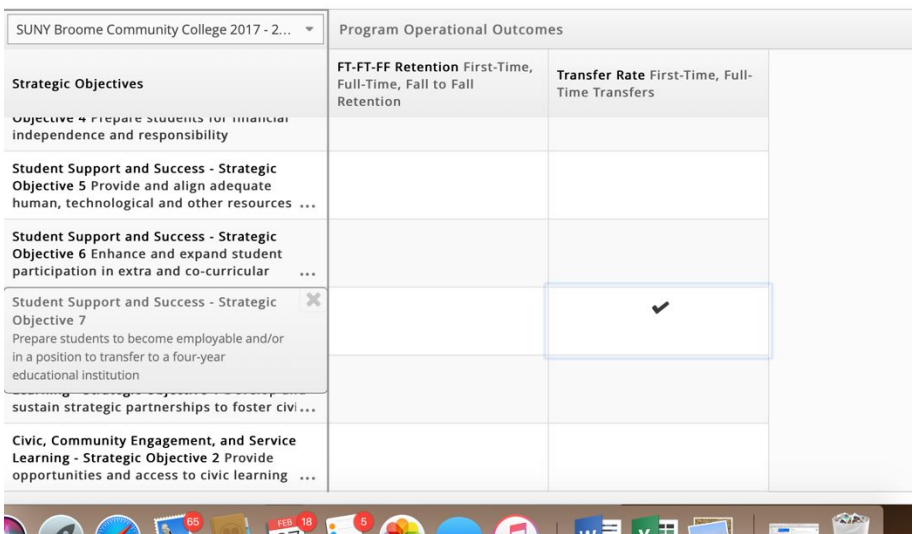

# Running a Report on Operational Variables for Program Review

Follow the directions for running a report as listed in the guidelines associated with setting up retention variables. Read the report types and select the Program Data report that will provide you the most appropriate set up data.

You would need to run these reports so that you can complete the program review narrative associate with your program.

Transfer and/or Graduation data is discussed in Section One of program review. For vocational programs, graduation rates would be relevant to discuss the extent to which the program is meeting local workforce needs.

Operational outcomes are also discussed in section four of program review and the data in the reports will help you address section five.